## **Applying for Membership/Account on QuestCDN**

#### Click on "Join"

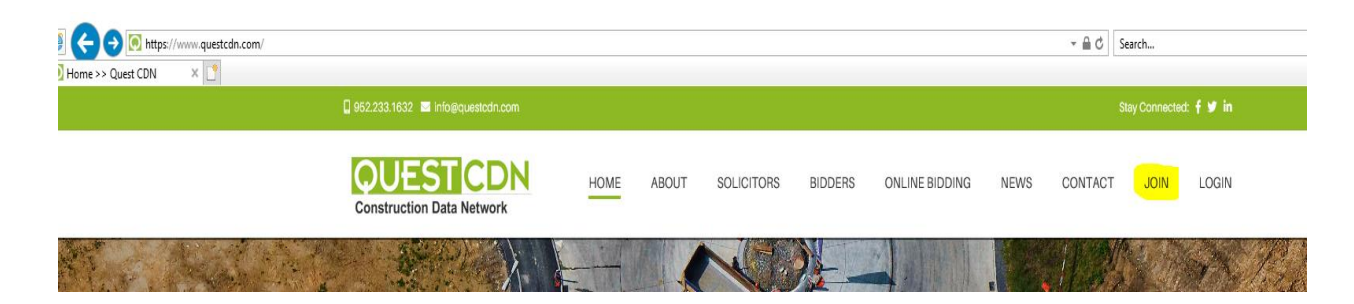

#### Review Membership Comparison

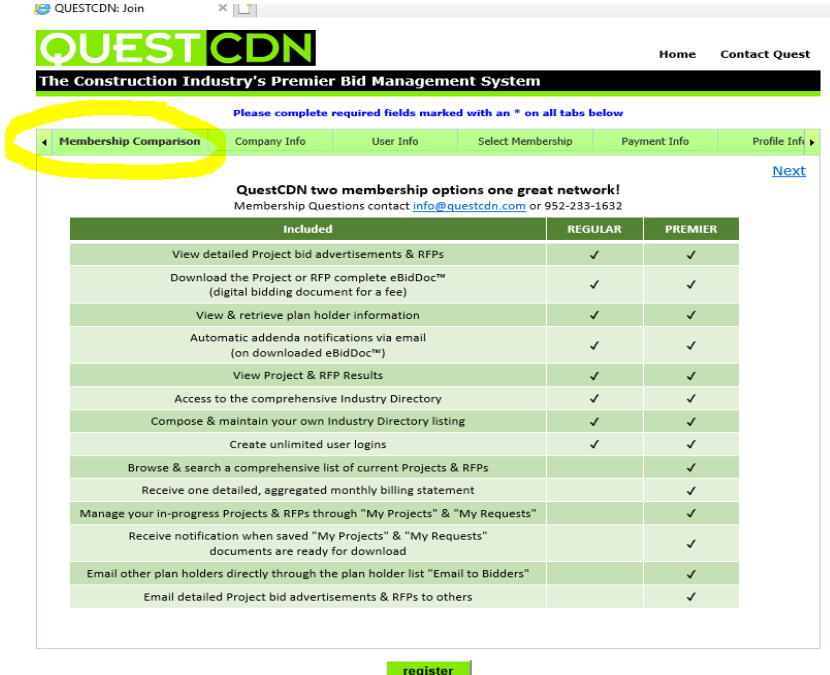

Then select Company Info and complete *\*\*note that the address listed will be where the contracts are sent\*\**

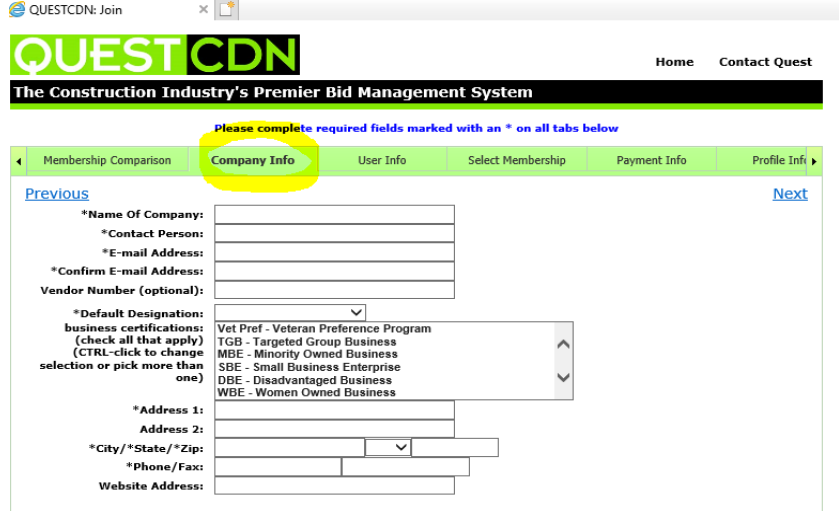

## Then select "User Info" and set up your User Name and Password

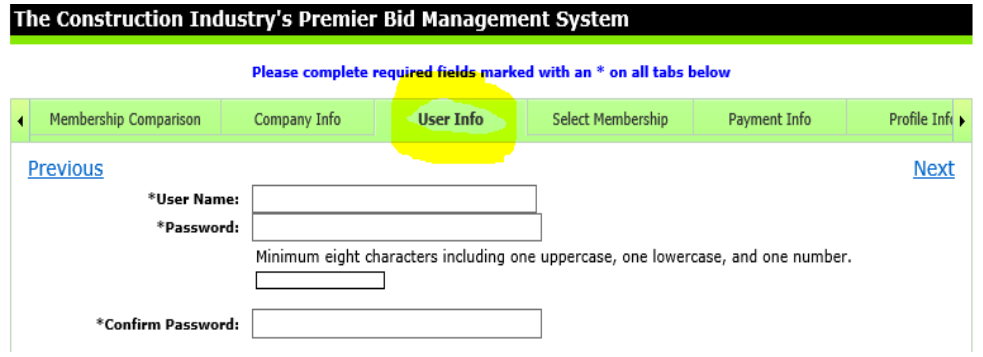

## Then select "Select Membership"

#### Please complete required fields marked with an \* on all tabs below

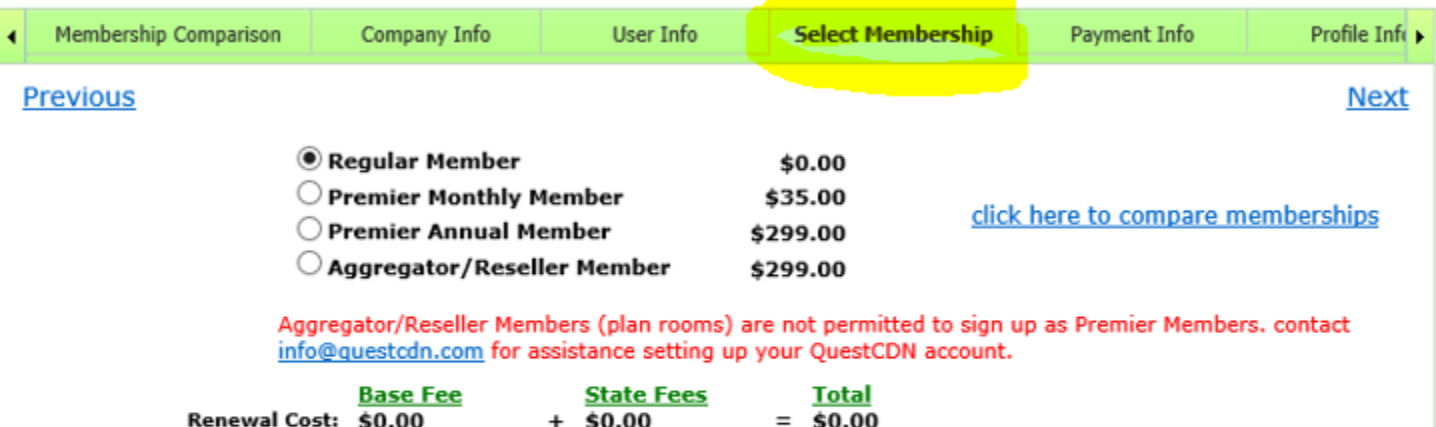

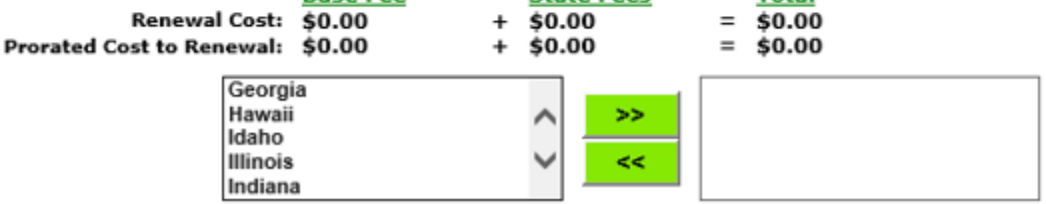

Then select "Payment Info" *\*\*there is a \$15.00 fee charged for each project downloaded\*\**

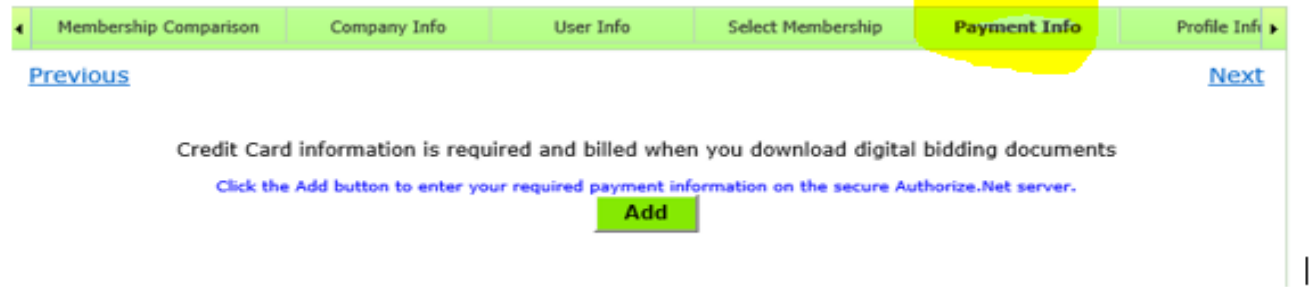

# Then select "Profile Info"

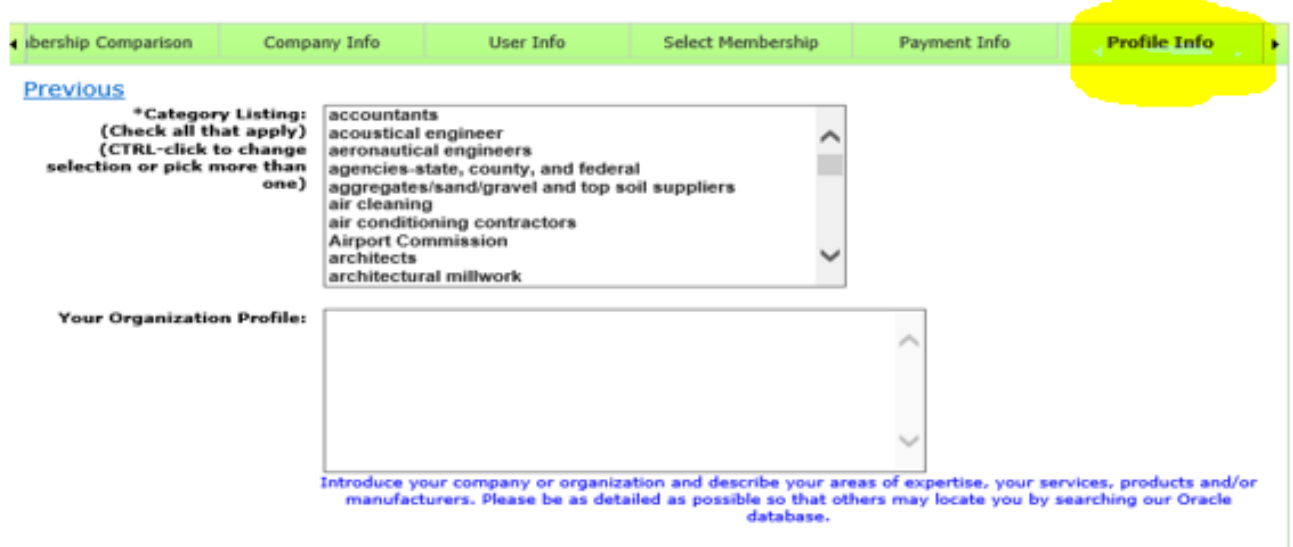

# Once all are completed select "Register"

Ficase complete required neius marked with an Ton an taps perow

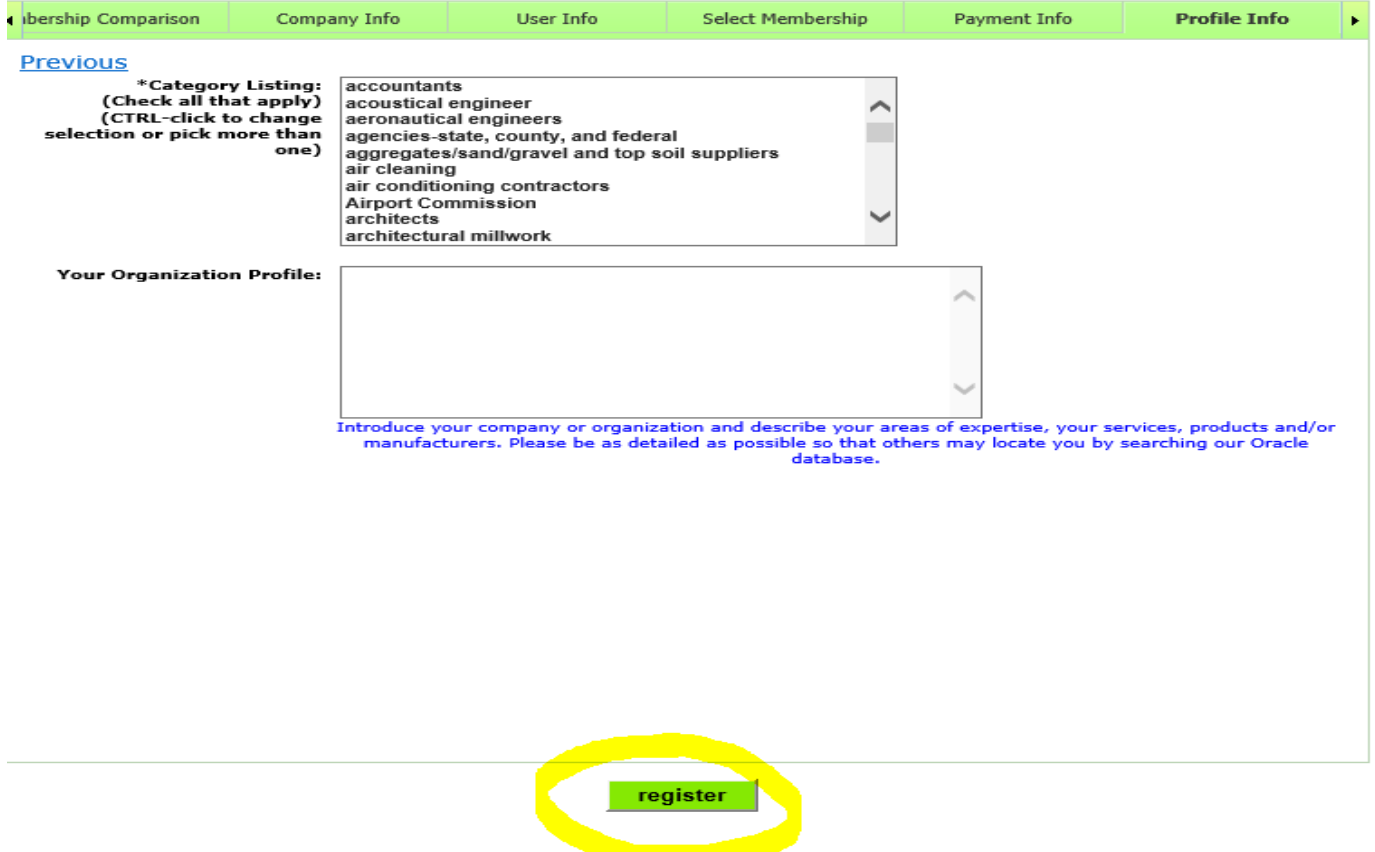

Members are now able to Download any ITD project